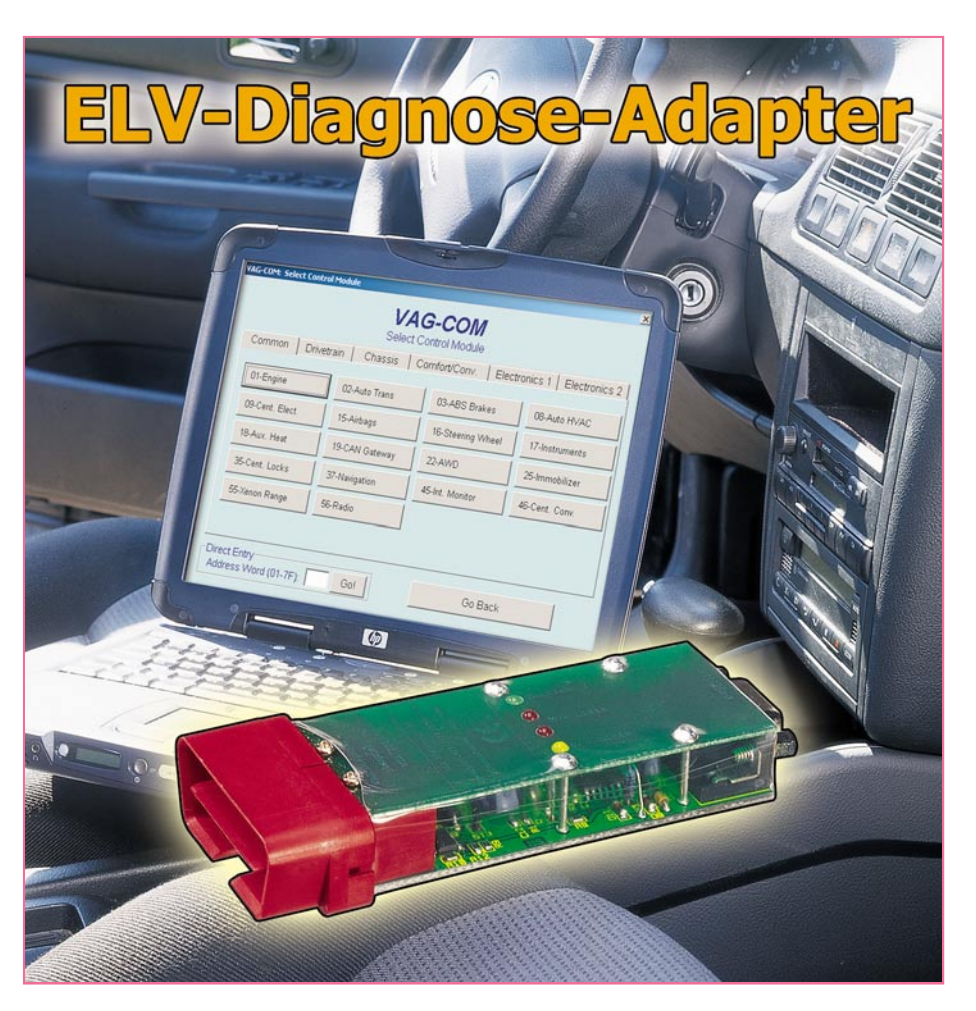

*Der ELV-Diagnose-Adapter dient als Verbindungsglied zwischen der Fahrzeug-Diagnose-Schnittstelle (OBD-2) von Fahrzeugen des VAG-Konzerns und einem Diagnose-Programm auf einem PC. Damit lassen sich viele relevante Daten der im Auto installierten zahlreichen Steuergeräte auf einfache Weise auslesen und zu einer eventuellen Fehlerdiagnose heranziehen. Dies vereinfacht die Fehlersuche in modernen, komplexen Fahrzeugen wesentlich.*

## **Computer im Blaumann**

Vorbei sind die Zeiten, als man mit dem Schraubenzieher an der Leerlaufschraube den Leerlauf des Fahrzeugmotors einstellen konnte. Auch die mehr oder weniger guten alten Zündkontakte haben heute ausgedient. Der Computer beherrscht auch unsere heutigen Fahrzeuge. Und wenn es nicht gerade eine klappernde Tür oder der defekte Auspuff ist, bleibt bei einer Fehlfunktion am Fahrzeug heute meist nur der Gang in die nächste Werkstatt – in der Regel sind hier hohe Kosten vorprogrammiert. Und man ist sich eigentlich nie sicher, ob es nötig war, das Steuergerät für ein paar hundert Euro auszutauschen, oder ob vielleicht nur ein kleiner Sensor Schuld am Ausfall hatte. Denn oft genug setzt auch in der Werkstatt ein "Stochern im Nebel" ein – einfach, weil der Ausbil-

dungsstand ungenügend ist, weil die AW-Vorgaben in den Vertragswerkstätten für eine ausführliche Fehlersuche nicht ausreichen oder, im Extremfall, man aus geschäftlichem Interesse (und auf Druck der Hersteller) lieber teure Baugruppen tauscht, als lange nach Fehlern zu suchen.

Wie laufen Diagnose und Reparatur heute in einer Werkstatt ab? Der Monteur schließt einen Diagnose-Adapter an die serienmäßige Diagnose-Schnittstelle des Fahrzeugs an. Dieser ist per Kabel oder Funk mit einem speziell eingerichteten PC, meist mit Touchscreen-Bildschirm, verbunden, in dem eine CD-ROM oder DVD mit einer Diagnose-Software läuft.

In einer Art Frage-und-Antwort-Spiel arbeitet der Monteur ein vorgegebenes Prüfprogramm ab. Als Ergebnis gibt der Computer eine Reparaturempfehlung aus – und die lautet in vielen Fällen lapidar "Steuergerät XY austauschen". Dass vielleicht nur ein Steckkontakt locker ist, kann aber diese Art von Diagnosecomputer nur selten ermitteln, hier ist die Erfahrung (und der Ehrgeiz) des Monteurs gefragt.

Wie wäre es aber, wenn man als technisch gebildeter und erfahrener Fahrer einfach selbst eine Vorab-Diagnose ausführt? Dies ist einfacher, als man gemeinhin annimmt. Denn der Griff zum ELV-Diagnose-Adapter VDA 100 schafft hier schnell Abhilfe, und vielleicht ist die Werkstatt bei einem konkreten Fingerzeig dankbar für den Hinweis (oder vorsichtiger bei ihrer Ersatzteilkalkulation …).

Dieser Adapter dient in Kombination mit einem PC als Diagnosetool für die Kraftfahrzeuge des VAG-Konzerns, zu denen u. a. VW, Audi, Seat und Skoda gehören. Der VDA 100 fungiert als Schnittstellenwandler zwischen PC/Laptop (serielle Schnittstelle) und dem Auto (OBD-2- Schnittstelle).

Mit der auch als Shareware erhältlichen Software "VAG-COM" lassen sich die im Auto installierten Steuergeräte (Motorsteuerung, ABS, Klimatronic …) auslesen. Hierbei kann man neben den jeweiligen Fehlerspeichern der einzelnen Steuergeräte auch spezifische Daten, wie momentane Motor-Drehzahl, Kühlwassertemperatur, Ladedruck etc., abfragen. Durch die Möglichkeit dieses Zugangs zur Onboard-Diagnose wird die Fehlersuche an den heutzutage komplexen Systemen der Motorelektronik also erheblich vereinfacht.

Dies ist insbesondere auch für kleinere Werkstätten und technisch versierte Selbstreparateure interessant, die keinen Zugang zum Vertragswerkstätten-Equipment haben. Denn, wie gesagt, ohne die Möglich-

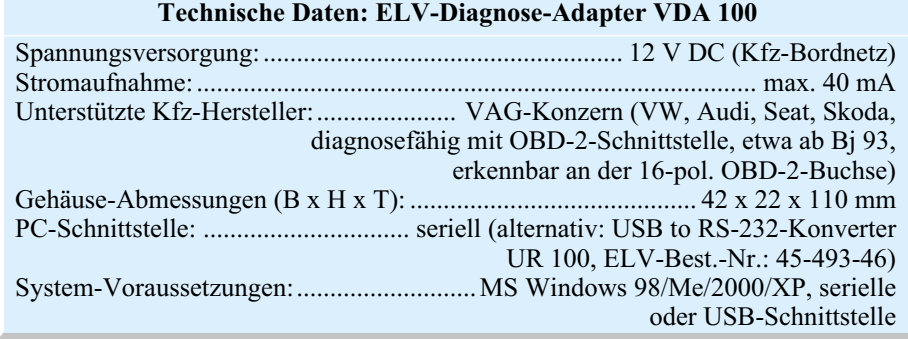

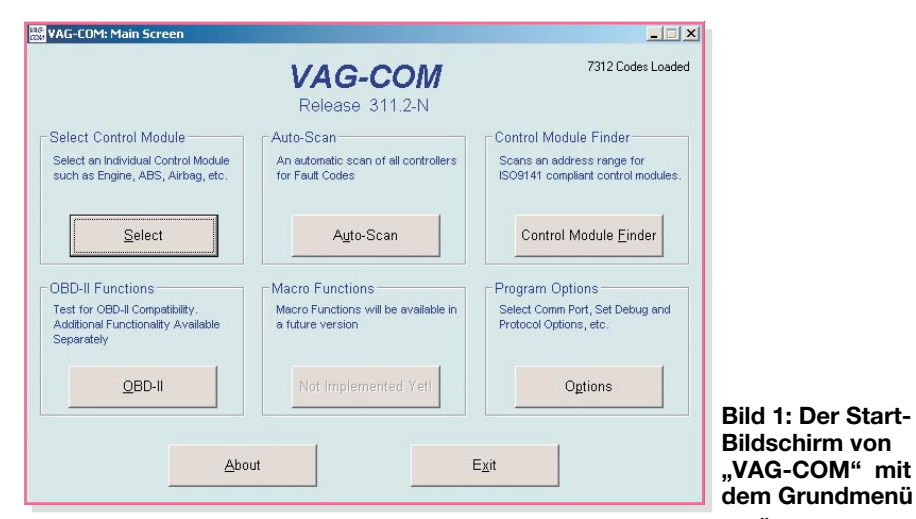

keit des Zugangs zur Onboard-Diagnose artet die Fehlersuche an den heutigen komplexen Systemen der Motorelektronik leicht zum Ratespiel aus, obwohl das Auslesen des Fehlerspeichers schnell Klarheit verschaffen könnte. Das geht u. U. so weit, dass man selbst Einzelteile wie Sensoren, Stellmotoren oder andere Teile als defekt identifizieren kann – vor allem, wenn man mit den Jahren etwas praktische Erfahrung hat und sein Fahrzeug genauer kennt. Typische Ausfallhinweise auf diese "kleinen" Teile lassen sich übrigens auch zahlreich in den Dauertestberichten der Auto-Presse finden!

Schließlich ist das Auffinden eines lockeren oder verschmutzten Steckers allemal billiger als der teure Steuergeräte-Austausch. Bestätigt die Diagnose-Software dies anschließend durch exakte Messwerte, hat sich der Aufbau und die Anschaffung des Adapters und der Software bereits gelohnt!

Eines muss dennoch vorab deutlich gesagt werden:

Die ELV Elektronik AG übernimmt keine Haftung für Schäden, die durch den Aufbau und Einsatz des VDA 100 und der Diagnose-Software entstehen könnten.

Denn einerseits können leicht Schäden durch einen fehlerhaften Aufbau des Adapters und mangelhafte Abschlussprüfung entstehen, andererseits können wir nicht für Fehlfunktionen oder falsches Bedienen einer (nicht von uns entwickelten) Software haften, zumal ja über diesen Adapter auch andere Programme laufen können.

## **Die Funktion der OBD-2-Schnittstelle**

Mit Einführung von OBD-2, dem Onboard-Diagnose-System der zweiten Generation (in der EU für alle Fahrzeuge mit Ottomotor ab Baujahr 2000 Pflicht, aber bei VW schon seit ca. 1993 installiert), sind Fahrzeug-Computersysteme präsent, die

neben der permanenten Überwachung des Emissionsverhaltens und damit einer Überwachung der wesentlichen Motor-Parameter eine Diagnose-Schnittstelle zur einfachen Bestimmung fehlerhafter Aggregate und Sensoren liefern. Diese einheitliche Schnittstelle, erkennbar an dem für alle Fahrzeuge einheitlichen, rechteckigen 16-poligen Diagnose-Stecker, kann vier Protokolle zur Verfügung stellen, von denen in Europa hauptsächlich das ISO-Protokoll (u. a. bei VW) verwendet wird. Andere Hersteller, beispielsweise Opel und Ford, verwenden ein anderes Übertragungs-Protokoll, was die Entwicklung eines universellen Low-Cost-Diagnose-Adapters für alle Kfz-Marken unmöglich macht.

#### **Diagnose-Adapter und Diagnose-Bus**

Mit dem hier vorgestellten Diagnose-Adapter lässt sich in Verbindung mit der Diagnose-Software "VAG-COM" die Fahrzeugelektronik von Fahrzeugen des VAG-Konzerns auslesen. Der Diagnose-Adapter dient dabei, wie erwähnt, lediglich als Schnittstelle, die Intelligenz des Systems liegt allein in der Software "VAG-COM". Sie sendet die jeweiligen Initialisierungen, Befehle, Steuerzeichen und empfängt die Daten.

Die Hardware dient lediglich der Pegel-

**Bild 2: Das Options-Menü mit seinen Einstellmöglichkeiten. Für die ersten Schritte ist zunächst das Feld "Select COM Port" interessant (siehe Text).**

anpassung zwischen der RS-232-Schnittstelle des PCs und dem Diagnose-Bus des Fahrzeugs. Darüber hinaus verfügt die Schaltung noch über einige Schutzmaßnahmen, die beispielsweise mögliche Spannungsspitzen auf den Diagnoseleitungen unterdrücken.

Der Diagnose-Bus im Fahrzeug besteht aus 2 Diagnoseleitungen, der L-Line und der K-Line. Die L-Line ist nur eine reine Sendeleitung, die bei einigen Fahrzeugen zum Verbindungsaufbau der "VAG-COM"-Software mit dem Steuergerät dient (Initialisierung für das Auslesen). Die K-Line ist eine bidirektionale Steuerleitung, über die Daten zwischen Steuergerät und Diagnose-Software übertragen werden.

## **Hardware und die Diagnose-Software "VAG-COM"**

Bei allen mit der OBD-2-Schnittstelle ausgestatteten Fahrzeugen des Volkswagen-Konzerns (ab etwa Baujahr 1993) lassen sich über die Diagnoseschnittstelle zahlreiche Informationen, u. a. des Motormanagements, abfragen. Dies kann mit dem ELV-Diagnose-Adapter (VDA 100) bewerkstelligt werden, zusätzlich benötigt man nur noch einen preisgünstigen Laptop/Notebook und die entsprechende Software. Ein 100-MHz-Pentium-Rechner mit 32 MB RAM und serieller Schnittstelle ist als Hardware bereits ausreichend. Setzt man hier ein aktuelles Gerät mit USB ein, das über keine serielle Schnittstelle mehr verfügt, ist Abhilfe durch den Einsatz eines USB-Seriell-Wandlers, wie z. B. dem ELV UR 100, möglich. Dieser erzeugt für den PC eine virtuelle RS-232-Schnittstelle.

Die Software "VAG-COM" lässt sich im Internet als englische Shareware-Version mit schon vielen freigeschalteten Funktionen herunterladen unter: http://www.ross-tech.com/ vag-com/download/

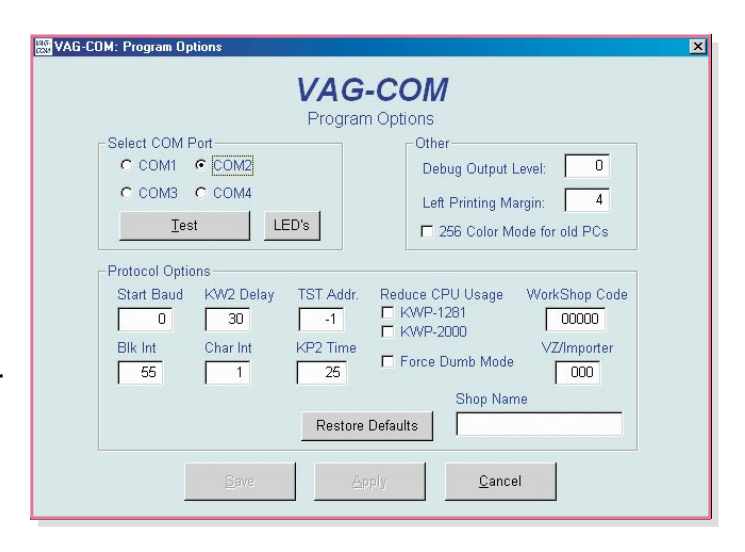

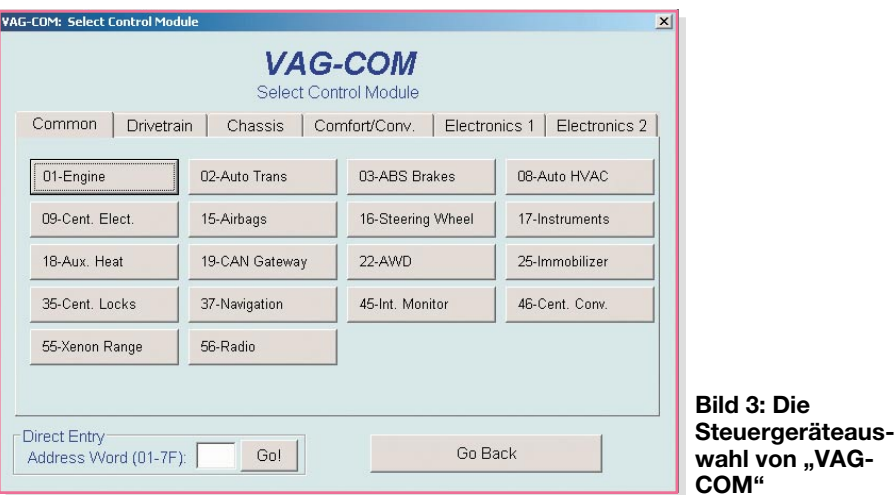

Hier lassen sich auch die Unterschiede der Shareware-Version zur Vollversion abrufen. Durch die freie Verfügbarkeit der Shareware-Version kann man in Ruhe testen, ob diese Software mit dem Diagnose-Adapter, dem eingesetzten PC und am eigenen Fahrzeug funktioniert, bevor man zur zu bezahlenden Vollversion greift.

Wollen wir die Funktionen der Software einmal in einem kurzen Überblick betrachten!

Nach der Installation der Software erscheint der Start-Bildschirm (siehe Abbildung 1) mit folgender Menüstruktur:

#### **· Select Control Module**

Öffnet den Dialog zur Steuergeräteauswahl (Motor, ABS, Airbag …).

# **· Auto-Scan**

Öffnet den Dialog, um die Fehlerspeicher aller im Fahrzeug verbauten Steuergeräte auszulesen, und erstellt eine Lis-te aller vorhandenen Fehler.

#### **· Control Module Finder**

Dialog, um einen Steuergeräte-Adressbereich nach Steuergeräten zu durchsuchen.

## **· OBD-II-Functions**

Testet das Fahrzeug auf OBD-2-Kompatibilität.

## **· Macro Functions**

Noch nicht implementierte Funktion. Sie wird Programmablaufskripte ermöglichen, um bestimmte Tätigkeiten zu automatisieren.

## **· Program Options**

Optionsliste für Programmeinstellungen, verwendete Schnittstelle, Test der Lizenzierung bei Profisystemen.

Bevor man an das Auslesen der Steuergeräte geht, ist das Menü "Program Options" aufzurufen, der verwendete COM-Port einzustellen und der Adapter, wie folgend beschrieben, zu testen. Der VDA 100 wird an den ausgewählten COM-Port angeschlossen und der Stecker in die OBD-2- Buchse des Fahrzeugs gesteckt.

Bei der ersten Inbetriebnahme des Diagnose-Adapters ist die Schaltung noch nicht mit dem Fahrzeug zu verbinden, sondern zunächst mit einem externen Netzteil zu versorgen (Pin 4: GND, Pin 16: 12 V), so dass ein eventuell fehlerhafter Aufbau keine Steuergeräte zerstören kann. Erst nach einem erfolgreichen Test verbindet man den Diagnose-Adapter mit der OBD-2- Schnittstelle im Fahrzeug.

Bei fehlender serieller Schnittstelle (COM-Port) am verwendeten Rechner lässt sich die Schaltung auch mit dem bereits erwähnten USB-RS-232-Adapter betreiben. Dieser ist dann zunächst als virtueller COM-Port zu installieren und anschließend der jeweilige COM-Port im Options-Menü von "VAG-COM" einzustellen (siehe Abbildung 2).

Durch Betätigung des Buttons "Test" erfolgt der Adaptertest. Bei einigen Versionen der "VAG-COM" wird jetzt gleichzeitig die Lizenzierung von "VAG-COM" geprüft und ggf. aktualisiert. Der Button muss in diesem Fall zwingend betätigt werden, um den gesamten Funktionsumfang von "VAG-COM" (Vollversion) überhaupt nutzen zu können.

Der Test wird mit einer Erfolgsmeldung oder einer Fehlermeldung bestätigt. Mit dem Button ..LEDs" lassen sich die Sende-

**ein Steuergeräte-**

**für das Motormanagement**

LEDs überprüfen. Nach der Betätigung des Buttons müssen die beiden roten LEDs blinken. Die von der Software ermittelten Einstellungen sind mit der Taste "Save" zu speichern.

Anschließend gelangt man wieder zurück in das Start-Menü.

Über den Button "Select" des Start-Menüs öffnet sich der Dialog zur Steuergeräteauswahl (Motor, ABS, Airbag, usw., siehe Abbildung 3).

## **Achtung!**

Das Auslesen des Airbag-Steuergerätes kann bei einigen Kfz-Modellen zur Zerstörung des Steuergerätes führen. Nähere und zwingend zu befolgende Infos dazu finden sich unter:

http://www.ross-tech.com/ vag-com/vw\_issues.html#Airbags

In dem Menü lassen sich die jeweiligen Steuergeräte auswählen, beispielsweise das Motorsteuergerät (Engine). Vor dem Auswählen eines Steuergerätes muss die Zündung des Kfz eingeschaltet werden, damit das jeweilige Steuergerät mit Spannung versorgt wird. Nach Betätigung des Buttons "Engine" öffnet sich ein neues Dialogfenster (Abbildung 4) und die "VAG-COM"-Software baut eine Verbindung zum Motorsteuergerät auf. Nach erfolgreichem Verbindungsaufbau werden die Daten des Steuergerätes sofort in den jeweiligen Zeilen angezeigt. Während der Verbindung dreht sich der einzelne "Strich" im Feld "COM-Status". Nun lassen sich die speziellen Daten des Steuergerätes auslesen. Mit dem Button "Fault Codes" werden die gespeicherten Fehlercodes des Steuergerätes ausgegeben. Durch Betätigung des Buttons "Meas. Blocks" gelangt man in ein weiteres Untermenü (siehe Abbildung 5). Hier lassen sich Messblöcke, die beispielsweise aus Motordrehzahl, Gaspedalstellung, Ladedruck etc. bestehen, ausgeben. Die Steuergeräte- und Messblockadressen sind üblicherweise auch in den Arbeitsan-

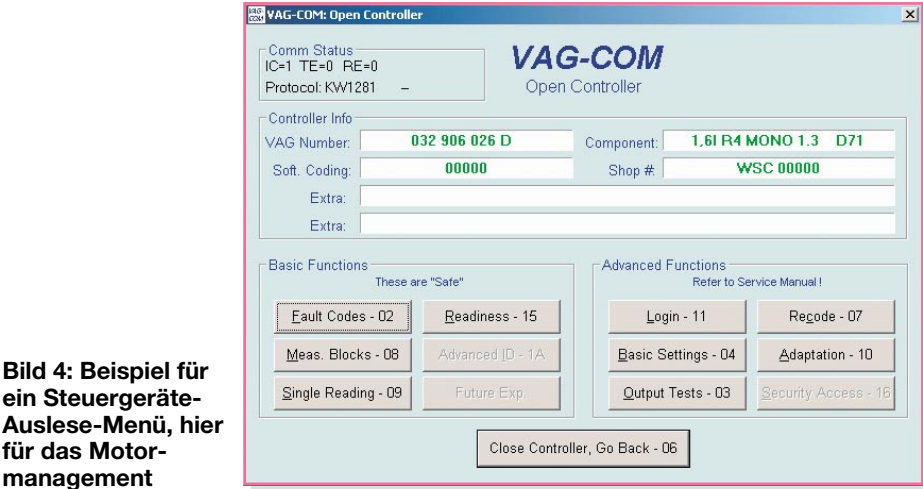

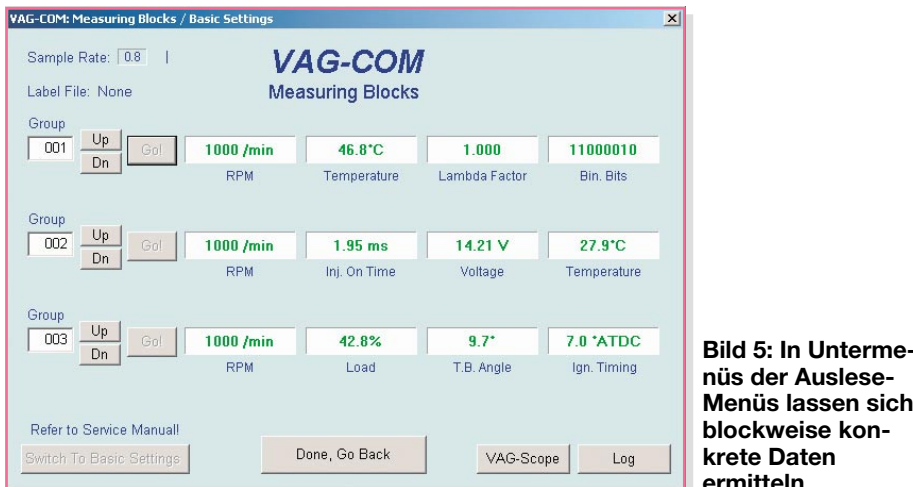

 $\tilde{\text{C}}$ 

weisungen der Reparaturleitfäden für das jeweilige Fahrzeug beschrieben, da sie ja auch die Grundlage für die werkseigenen Diagnosesysteme bilden.

Für die weitergehende Bedienung des Programms verweisen wir hier auf die zu-

gehörige Dokumentation und die vielen Hinweise auf der Ross-Tech-Internetseite sowie die Reparaturanweisungen des jeweiligen Fahrzeugmodells. **ermitteln.**

Aber allein der erste Einblick in die Shareware-Version zeigt bereits den am

+5V

Anfang diskutierten Nutzen des Zugangs zur Onboard-Diagnose auf.

Wollen wir uns nun der Schaltung und dem Aufbau des Diagnose-Adapters zuwenden.

#### **Schaltung**

Die gesamte Schaltung des ELV-Diagnose-Adapters (VDA 100) ist in Abbildung 6 dargestellt. Beginnen wir im unteren Teil des Schaltbildes mit der Spannungsstabilisierung. Die Versorgung des Diagnose-Adapters erfolgt über die Bordspannung (12 V) des Fahrzeugs. Diese Spannung gelangt vom OBD-2-Stecker (Pin 4/GND und Pin 16/+UB) über die Stifte ST 3 und ST 4 auf die Schaltung. Mit der Sicherung SI 1 und der Diode D 7 sind Sicherheitsvorkehrungen getroffen, die einen Überlastungs- bzw. Verpolungsschutz gegenüber dem Bordnetz gewährleisten. Der Elko C 7 wirkt als Ladekondensator, der kurzzeitige Spannungsschwankungen der Bordspannung ausgleicht. Mit der Diode D 12 ist eine weitere Sicherheitsvor-

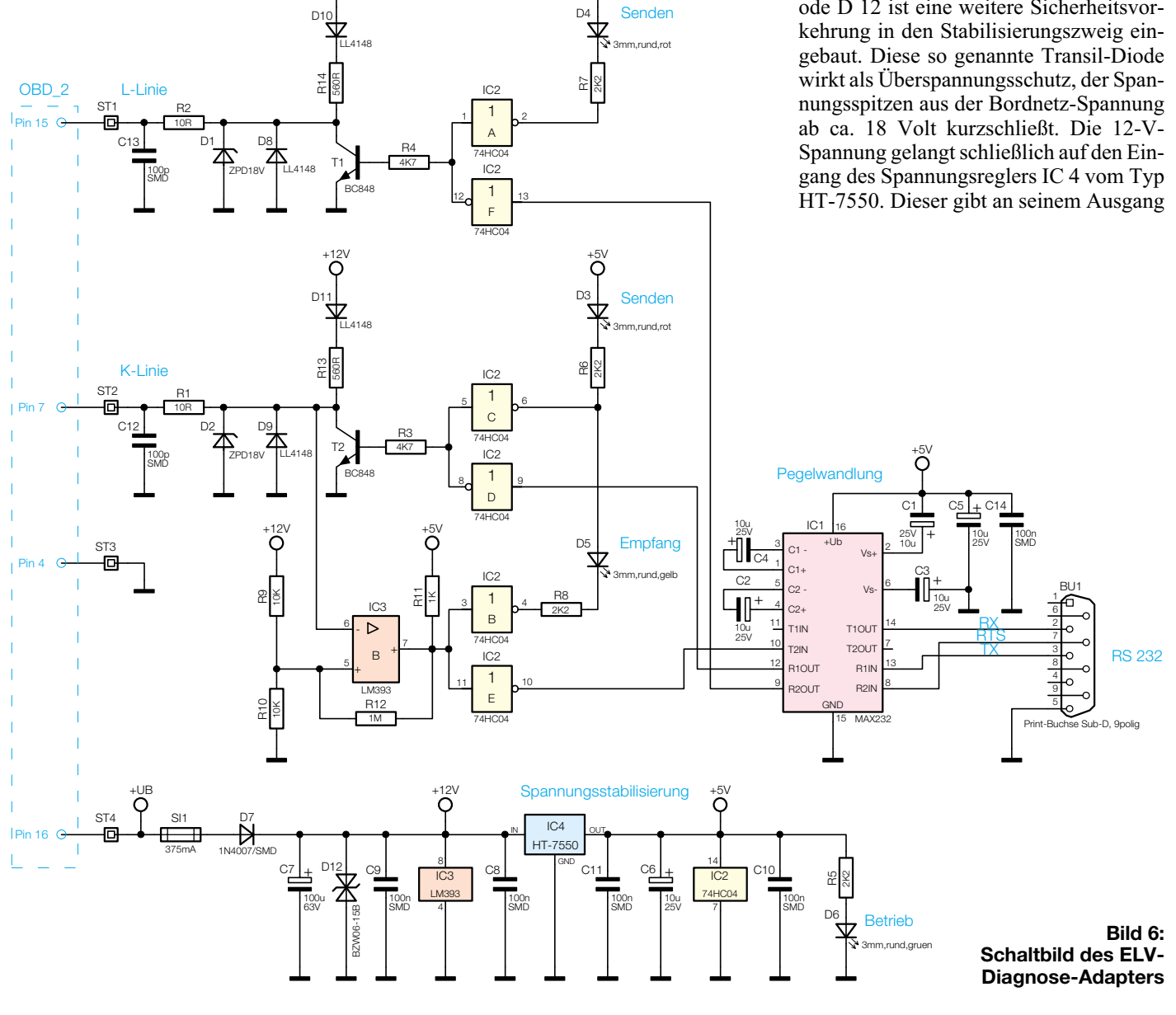

# *Stückliste: ELV-Diagnose-Adapter VDA 100*

## **Widerstände:**

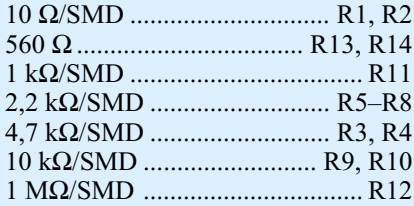

#### **Kondensatoren:**

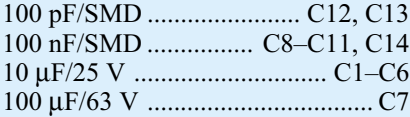

#### **Halbleiter:**

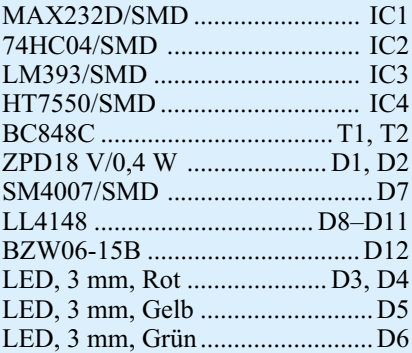

#### **Sonstiges:**

Sub-D-Buchsenleiste, 9-polig,

 print ......................................... BU1 Sicherung, 375 mA, träge, SMD .. SI1

- 4 Lötstifte, 1,5 x 20 mm
- 4 Kunststoffschrauben, 2 x 4 mm 1 OBD-2-Stecker mit 10 Stiftkon takten, Rot
- 1 Isoliermaterial, 73 x 33 x 3 mm, Schwarz
- 12 cm Schrumpfschlauch, 68 mm, transparent
- $4 \text{ cm}$  flexible Leitung, ST1 x 0,22 mm<sup>2</sup>, Rot ............................................ ST4
- 4 cm flexible Leitung, ST1 x 0,22 mm<sup>2</sup>, Schwarz .................................... ST3
- $4 \text{ cm}$  flexible Leitung, ST1 x 0,22 mm<sup>2</sup>, Gelb .......................................... ST1  $4 \text{ cm}$  flexible Leitung, ST1 x 0,22 mm<sup>2</sup>, Grün .......................................... ST2
- 

eine Spannung von 5 V aus, die zur Versorgung eines Teils der Schaltung benötigt wird. Die Kondensatoren C 6, C 8 und C 11 bewirken eine Stör- und Schwingneigungsunterdrückung dieses Spannungsreglers. Die LED D 6 mit dem Vorwiderstand R 5 dient als Status-LED "Betrieb".

Kommen wir nun zur Beschreibung der restlichen Schaltung. Über die Stifte ST 1 und ST 2 erfolgt die Anbindung der Diagnoseleitungen des OBD-2-Steckers. ST 1 ist mit Pin 15 (L-Line) und ST 2 mit Pin 7

(K-Line) des OBD-2-Steckers zu verbinden. Diese Signalleitungen sind jeweils mit Filtern, bestehend aus C 12 und R 1 bzw. C 13 und R 2, versehen, um die Signale von Störimpulsen zu befreien bzw. für eine weitgehende Störsicherheit der Datenübertragung zu sorgen. Die Kombination der Dioden D 2 und D 9 sowie D 1 und D 8 sichern die Signalleitungen sowohl gegen positive als auch gegen negative Überspannungen ab.

Über die Buchse BU 1 erfolgt die Verbindung zur seriellen Schnittstelle des PCs/ Laptops. Von dieser Schnittstelle werden die Anschlüsse RX (Empfangsdaten), TX (Sendedaten) und RTS (Sendeaufforderung) zur Datenübertragung verwendet. Die Leitungen der seriellen Schnittstelle werden auf einen MAX-232-Baustein geführt, der eine Pegelanpassung der Diagnose-Leitungen vornimmt. Die Pegel der RS-232- Schnittstelle werden hiermit von ±15 V auf 0/5 V für die Schaltung gewandelt. Dies übernimmt IC 1 mit den zugehörigen Elkos C 1 bis C 5 und C 14.

Die Sendeleitungen TX und RTS (von der PC-Seite aus gesehen) gelangen jeweils auf ein Gatter des IC 2, das eine Invertierung des Logik-Pegels vornimmt. Weiter gelangt dieses invertierte Signal auf einen Transistor, der eine Wandlung des Schaltungspegels (5 V) auf den Pegel der Diagnoseleitung (12 V) vornimmt. Ein "low" der PC-Sendeleitung bewirkt ein "high" auf der Diagnoseleitung und umgekehrt. Zum anderen werden mit dem invertierten PC-Signal über einen weiteren Inverter zwei LEDs angesteuert (D 3 und D 4), die als Kontroll-LEDs des Sendevorganges dienen.

Die Dioden D 10 und D 11 sollen verhindern, dass die Signalleitungen L- und K-Line bei einem Ausfall der regulären Versorgungsspannung unfreiwillig deren Aufgabe übernehmen. Ohne die Dioden würde der Versorgungsstrom in diesem Fall – allerdings durch R 13 und R 14 stark reduziert – über die Signalleitungen fließen.

Kommen wir abschließend zur Empfangsleitung der K-Line. Hier übernimmt der Komparator IC 3 die Aufgabe der Pegelwandlung von 12-Volt- auf 5-Volt-Logikpegel. Dabei sorgt die mit dem Spannungsteiler R 9, R 10 und R 12 realisierte Hysterese für einen entsprechend stabilen Schaltvorgang. Dieses Signal gelangt über einen Inverter auf den MAX-232-Baustein, der die Pegelanpassung der Empfangsleitung (RX) für den PC vornimmt. Weiterhin wird dieses Signal über einen weiteren Inverter geführt, an dessen Ausgang die LED D5 angeschlossen ist, die als Kontroll-LED der Empfangssignale dient.

#### **Nachbau**

Der Nachbau des ELV-Diagnose-Adapters VDA 100 erfordert ein wenig Geschick, da die verwendeten Bauelemente fast ausschließlich in SMD-Technik ausgeführt sind, um ein kompaktes Design zu erreichen. Neben einem geregelten Lötkolben mit sehr feiner Spitze, SMD-Lötzinn sowie Entlötlitze sollte auch eine SMD-Pinzette zum Positionieren der kleinen Bauteile nicht fehlen. Auch eine starke und möglichst beleuchtbare Standlupe leistet hier gute Dienste. Der Aufbau erfolgt anhand des Bestückungsdrucks, des Platinenfotos sowie der Stückliste.

Er beginnt mit den ICs 1 bis 4. Diese haben einen sehr geringen Pin-Abstand und sind am einfachsten zu bestücken, wenn ringsum noch keine Bauteile die Lötarbeiten behindern. Beim Bestücken dieser Bauteile ist besonders auf die korrekte

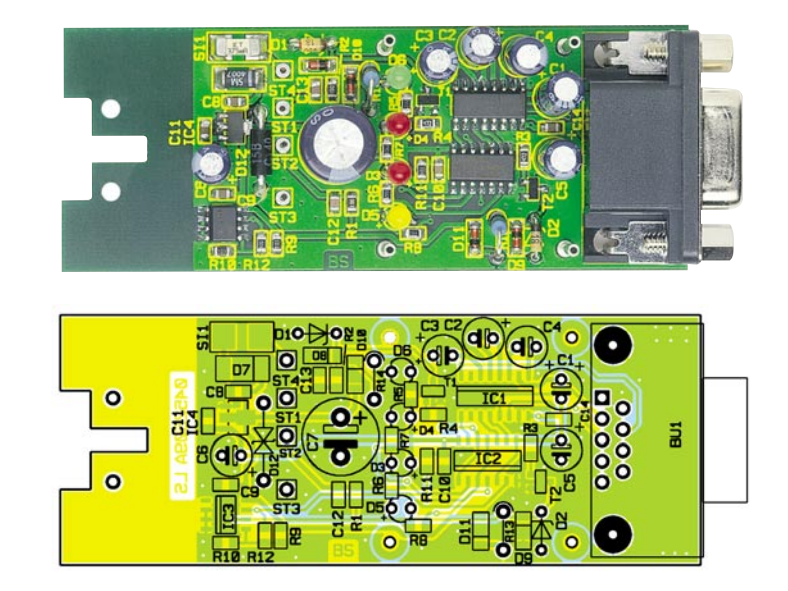

**Ansicht der fertig bestückten Platine des ELV-Diagnose-Adapters mit zugehörigem Bestückungsplan**

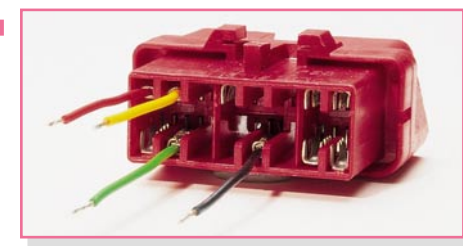

**Bild 7: So wird der OBD-2-Stecker vorbereitet.**

Einbaulage zu achten, da nachträgliche Korrekturen nur sehr schwer durchführbar sind und dabei (nicht nur im Hobbylabor) meist Platine und/oder Bauelement beschädigt werden können. Die ICs sind an der Pin 1 zugeordneten Seite abgeflacht bzw. durch eine Gehäusekerbe gekennzeichnet. Dies findet sich im Bestückungsdruck durch eine Doppellinie wieder. Bei der Bestückung der ICs wird zunächst jeweils ein Lötpad vorverzinnt, an dem man den zugehörigen Pin zuerst verlötet. Im Anschluss daran ist ein zweiter Pin an der diagonal gegenüberliegenden Seite zu verlöten. Dabei ist darauf zu achten, dass alle Anschlüsse des ICs auf den zugehörigen Lötpads aufliegen, um spätere Kontaktfehler durch ungenügende Verlötung auszuschließen. Bevor die weiteren Anschlüsse mit der Leiterplatte verlötet werden, überprüft man nochmals die richtige Position.

Nach dem Verlöten aller IC-Pins und sorgfältiger Kontrolle auf Kurzschlüsse (überflüssiges Zinn ggf. mit feiner Entlötlitze absaugen) geht es nun an die weiteren SMD-Komponenten – zunächst die SMD-Widerstände und -Kondensatoren. Hier wird wieder zunächst jeweils ein Lötpad auf der Leiterplatte vorverzinnt, bevor man das Bauteil mit der Pinzette erfasst, positioniert und am vorverzinnten Pad anlötet. Nach der Kontrolle der korrekten Position des Bauteils ist der zweite Anschluss zu verlöten. Die Kondensatoren sollten erst direkt vor dem Bestücken einzeln aus der Verpackung genommen werden, da diese keinen Aufdruck tragen, der über den Wert informiert.

Im Anschluss daran erfolgt das Verlöten der SMD-Transistoren und -Dioden in gleicher Weise. Auch hier ist auf die richtige Einbauposition zu achten, die sich bei den Transistoren automatisch aus der Pin-Konfiguration ergibt. Die Dioden sind durch eine Ring-Markierung an der Katode gekennzeichnet.

Vor der weiteren Bestückung sind alle

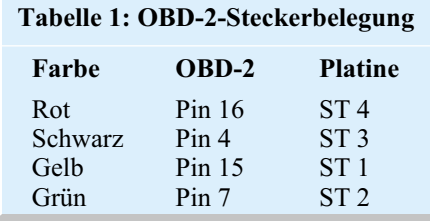

SMD-Lötstellen sorgfältig zu kontrollieren, ggf. unter Zuhilfenahme einer starken Lupe. Ist alles in Ordnung, beginnt die Bestückung der konventionell bedrahteten Bauelemente. Bei diesen Bauteilen ist darauf zu achten, dass überstehende Drahtenden auf der Lötseite der Platine mit einem Elektronik-Seitenschneider so abgetrennt werden, dass einerseits die Lötstelle nicht beschädigt wird, andererseits hervorstevon der Rückseite her in den Stecker eingeschoben, bis der jeweilige Pin einrastet. Die übrigen Pins sind ohne Leitung in das Steckergehäuse einzuschieben, um später eine bessere mechanische Verbindung mit der OBD-2-Buchse des Fahrzeugs zu erhalten. Die Platine wird dann in die Aussparung des OBD-2-Steckers eingeschoben und die Leitungen werden mit der Platine verlötet (siehe Abbildung 8).

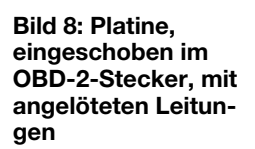

hende Drahtenden im späteren Betrieb keine Kurzschlüsse hervorrufen können. Die Elkos C 1 bis C 7 bestückt und verlötet man in stehender Position. Bei den Elkos ist unbedingt auf richtige Polung zu achten, da diese sonst im schlimmsten Fall sogar explodieren könnten. Üblicherweise sind sie am Minuspol gekennzeichnet. Bei den Z-Dioden D 1, D 2 ist ebenfalls auf die richtige Polung zu achten, sie sind durch die Ring-Markierung an der Katode gekennzeichnet.

Nun erfolgt die polrichtige Bestückung der Leuchtdioden, hier ist die Anode (+) durch den längeren Anschlusspin gekennzeichnet. Die LEDs sind so zu bestücken,

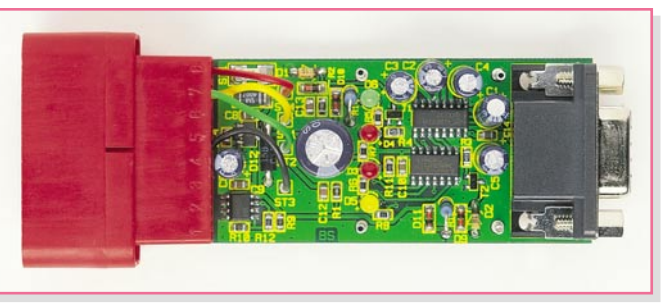

Vor der Montage der Abdeckplatine und des Schrumpfschlauchs sollte man die gesamte Platine nochmals auf mögliche Bestückungsfehler und Lötzinn-Brücken überprüfen und die Funktion der Platine testen. Dazu ist zur Erst-Inbetriebnahme die Schaltung mit einem externen Netzteil zu versorgen (Pin 4: GND, Pin  $16: +12 \text{ V}$ ), so dass ein fehlerhafter Aufbau keine Steuergeräte zerstören kann. Jetzt sollte die grüne "Betriebs-LED" leuchten, und es kann der Funktionstest, wie bei der Software-Beschreibung aufgeführt, erfolgen.

Nach erfolgreichem Funktionstest ist schließlich die Abdeckplatine zu montieren. Hierfür bestückt man die Lötstifte und

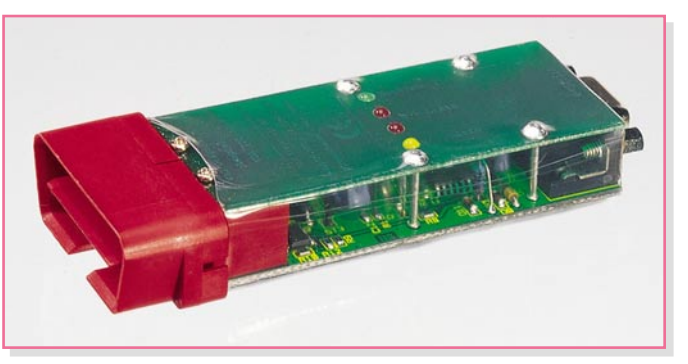

#### **Bild 9: Fertig aufgebauter und eingeschrumpfter Diagnose-Adapter**

dass sich die LED-Spitzen etwa 15 mm über der Platine befinden, so dass sich bei der späteren Montage der Abdeckplatine keine Probleme ergeben.

Die jetzt zu bestückende Buchse BU 1 muss direkt auf der Leiterplatte aufliegen, bevor die Anschlüsse verlötet werden, da das Bauteil später auftretende mechanische Belastung so besser abfängt und die Lötstellen entlastet sind.

Kommen wir nun zur Vorbereitung des OBD-2-Steckers (siehe Abbildung 7). Hierzu sind die Leitungen beidseitig etwa 5 mm abzuisolieren und an einer Seite mit den beiliegenden Pins zu verlöten. Diese Pins werden dann (Belegung siehe Tabelle 1) klebt an der Unterseite der Platine das Isoliermaterial auf. Daraufhin wird die Abdeckplatine aufgesetzt, mit den Lötstiften verlötet und der OBD-2-Stecker mit den beiliegenden Schrauben (2 x 4 mm) fixiert (siehe Abbildung 9).

Zum Abschluss ist die Platinen-Kombination in den passend zugeschnittenen Schrumpfschlauch zu schieben und vorsichtig mit einem (Heißluft-) Föhn einzuschrumpfen. Überschüssiger Schrumpfschlauch lässt sich mit einem Messer entfernen.

Der so fertig gestellte Diagnose-Adapter ist nun einsatzbereit für die Diagnose<br>der Kfz-Bordelektronik der Kfz-Bordelektronik.